**Christian Kniep, 2023-01-19**

# **HPC Container Conformance For lack of a better title… ;)**

**Christian Kniep** QNIB Solutions Berlin area, Germany info@qnib.org

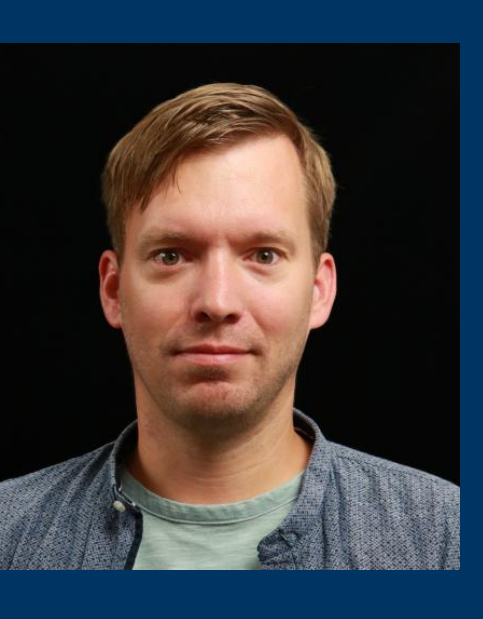

#### This presentation represents the first stab on the topic. With a limit number of contributors so far.

# **So feel free to get in touch and provide your input!**

## **Conformance What!? What are we trying to achieve?**

#### **Guidance!**

- Collect ways of building container images for HPC use cases
- Derive best-practices on how to build and annotate a container
- Use best-practices and annotation and take the SystemAdmin perspective

#### **Expectation Management in terms of Portability/Performance**

• Container images might be specific to a system or generic; how to we guide folks what to expect?

#### **Application we start with**: GROMACS, PyTorch (, WRF?)

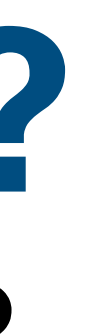

# **Conformance What!? What are we NOT trying to achieve?**

- We are NOT going to boil the ocean in that we try to make everything work!
- Allow for generic images and also optimised images that only run in specific environments. Annotations will make the expectations clear
- We are going to focus on OCI image. Most likely build with a Dockerfile.
- Dockerfile might be derived with another artefact: spack.env / HPCCM recipe

# **First Stab**

**What are we going to touch on?**

- 1. How do we expect an image to behave? A. Specifically the ENTRYPOINT / CMD relationship
- 2. How to use annotations to inform end-users and sysadmins
	- A. What the image file-system (user land) provides
	- B. Inform the Sysadmin in which ways the image can be tweaked to fit the execution environment

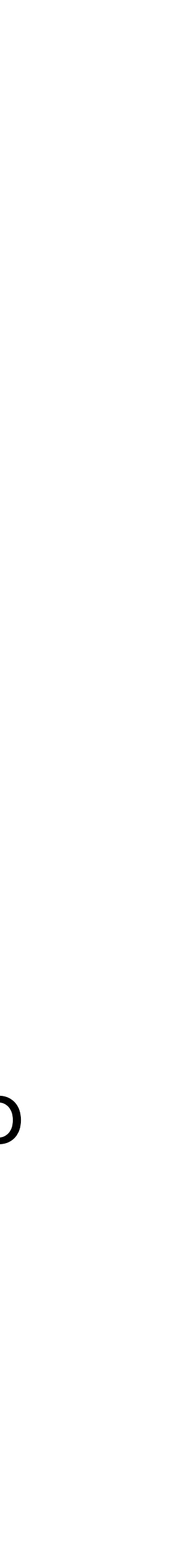

Biocontainer Community

# **Biocontainer Paper**

#### **Recommendations for the packaging and containerising of bioinformatics software**

- A package first
- 2. One tool, one container
- 3. Tool and container versions should be 10. Provide reproducible and documented builds explicit
- 4. Avoid using ENTRYPOINT
- 5. Reduce size as much as possible
- 6. Keep data outside of the container
- 7. Add functional testing logic
- 8. Check the license of the software
- 9. Make your package discoverable

11. Provide helpful usage message

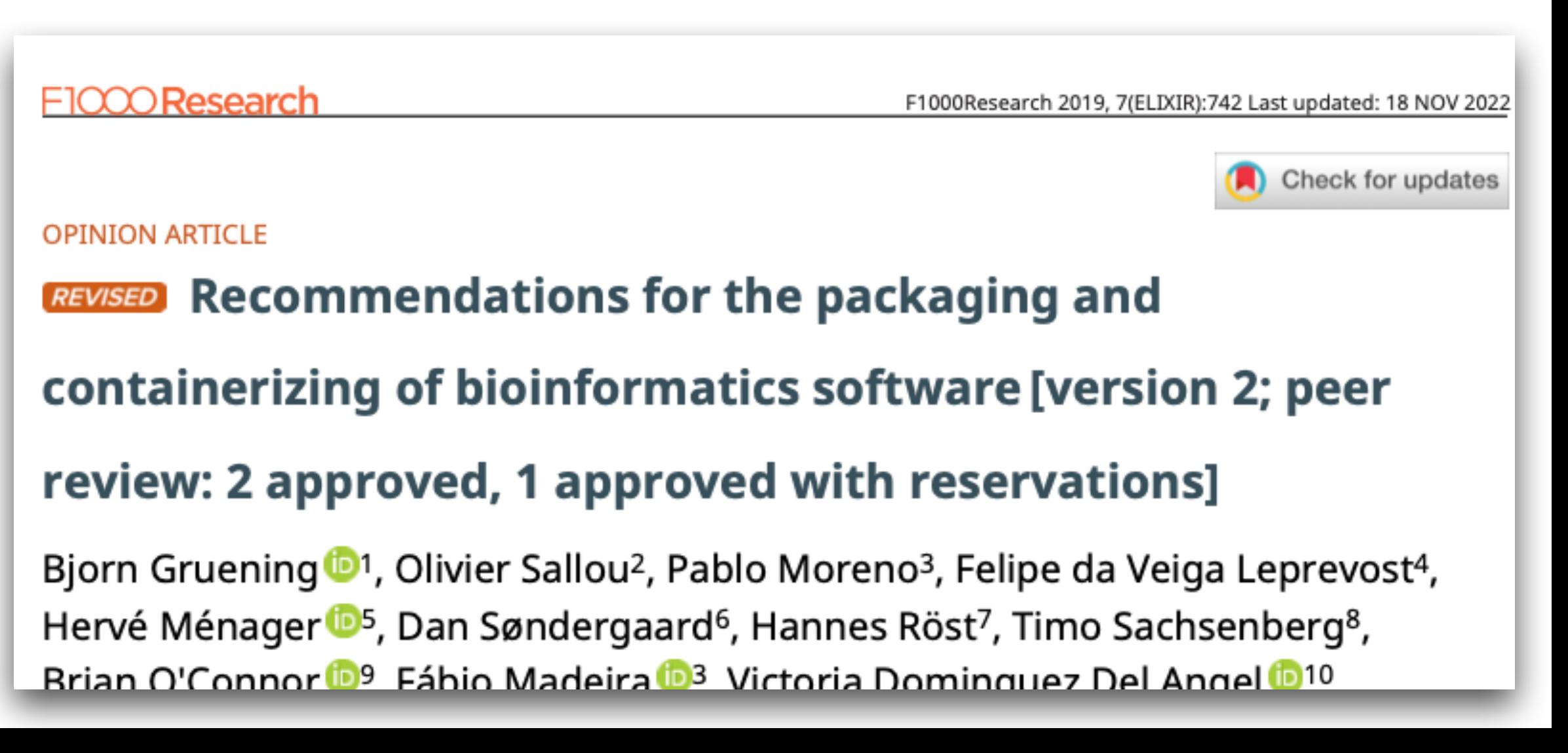

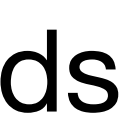

**https://f1000research.com/articles/7-742/v2**

# Expected Image Behaviour

### **Expected Image Bahavior Login Container vs. Application Container**

#### Some containers are used (or usable) as Application alias:

The above container uses the ENTRYPOINT to start the application in question. All arguments (CMDs) are arguments for the application itself.

Great for application aliases; but for HPC it hinders how the image can be used. Do I need to specify the application (say gmx for GROMACS) or do I start with the arguments?

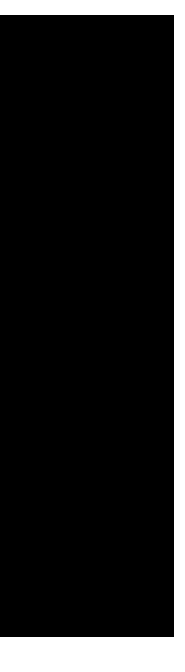

\$ alias goreleaser="docker run -ti goreleaser/goreleaser" \$ goreleaser GoReleaser is a release automation tool for Go projects. Its goal is to simplify the build, release and publish steps while providing variant customization options for all steps.

### **Expected Image Bahavior Login Container vs. Application Container**

The look and feel should be similar to logging into a compute node. The environment is prepared to have the application already at your fingertips.

#### For HPC containers we expect to be dropped into a shell (most likely bash) docker run -ti -v \$(pwd):/data [quay.io/cqnib/gromacs-2021.5\\_gcc-7.3.1:aarch64](http://quay.io/cqnib/gromacs-2021.5_gcc-7.3.1:aarch64)

bash-4.2#

```
$ docker run -ti -v $(pwd):/data -w /data \
                   :-) GROMACS - gmx mdrun, 2021.5-spack (-:
Using 1 MPI thread
Using 8 OpenMP threads
starting mdrun 'Protein'
10000 steps, 40.0 ps.
```
quay.io/cqnib/gromacs-2021.5 gcc-7.3.1:aarch64 gmx mdrun -s benchRIB.tpr -resethway

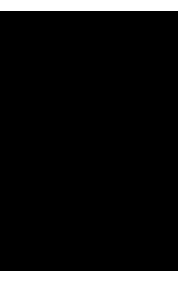

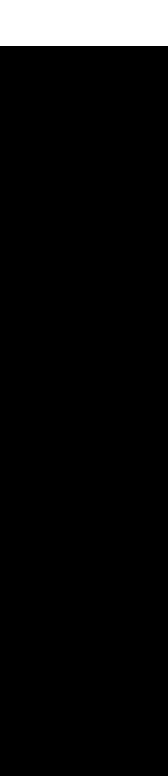

## **Expected Image Behavior Login Container Image - ENTRYPOINT**

The ENTRYPOINT should be as small as possible and setup the environment to tun the application.

- Source a bash profile to make the application and libraries available
- Apart from that as little runtime decisions as possible (if possible) binary - IMHO discouraged, even though it makes it portable)

(E.g. the upstream gromacs image has a gmx-choser to pick the best gmx

### **Expected Image Behavior Login Container Image - CMD**

The CMD (default arguments provided to the container) might include an example run command (e.g. gmx) or print the usage message.

docker run -ti -v \$(pwd):/data [quay.io/cqnib/gromacs-2021.5\\_gcc-7.3.1:aarch64](http://quay.io/cqnib/gromacs-2021.5_gcc-7.3.1:aarch64) gmx gmx [-[no]h] [-[no]quiet] [-[no]version] [-[no]copyright] [-nice <int>]

```
Other options:
 -[no]h (no)
         Print help and quit
 -[no]quiet (no)
         Do not print common startup info or quotes
 -[no]version (no)
         Print extended version information and quit
```
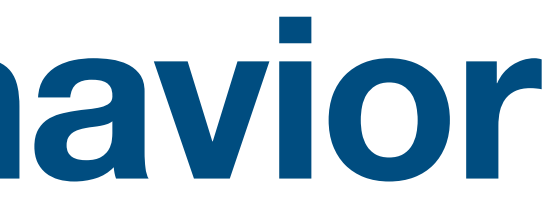

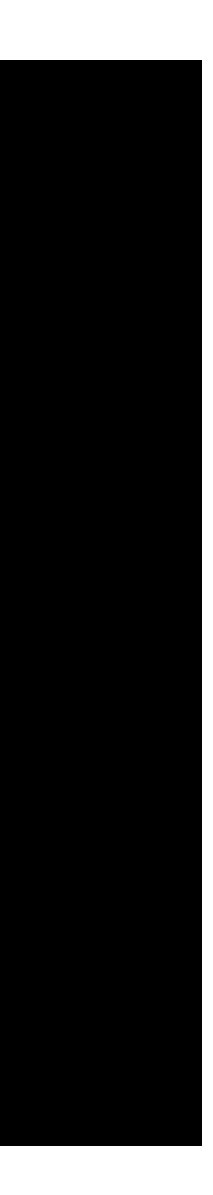

# Annotations

# Annotations/Labels?

### **What are annotations and labels? Labels vs. Annotations**

FROM alpine: 3.17

```
LABEL org.supercontainers.hardware.cpu.optimized.mode=architecture
LABEL org.supercontainers.hardware.cpu.optimized.architecture=x86_64
$ docker build -q -t docker/label . && docker save -o - docker/label | tar xf - -C docker
sha256:e92da5e545b074220b9efbde8d4707c3e12c01001731b07f37a6787c5a53286f
 cat docker/manifest.jsonljq '.[]'
  "Config": "e92da5e545b074220b9efbde8d4707c3e12c01001731b07f37a6787c5a53286f.json",
  "RepoTags": [
    "docker/label:latest"
 ],
  "Layers": [
    "2a97e16e42c7f6ad7cb4c9796e0494e56f6faaccb7550818bd58d4d285564d71/layer.tar"
```
\$ cat docker/e92da5e545b074220b9efbde8d4707c3e12c01001731b07f37a6787c5a53286f.json Ijq .config.Labels

"org.supercontainers.hardware.cpu.optimized.architecture": "x86\_64", "org.supercontainers.hardware.cpu.optimized.mode": "architecture"

### **What are annotations and labels? Labels vs. Annotations**

```
sha256:d610adf0edf8f95d75ae7608b6802f722ba9490f625a888a8e10275da0c3f4bb
 cat oci/index.jsonljq.
  "schemaVersion": 2,
  "manifests": [
      "mediaType": "application/vnd.oci.image.manifest.v1+json",
      "size": 506,
      "annotations": {
        "io.containerd.image.name": "docker.io/label/x86_64:latest",
        "org.opencontainers.image.created": "2023-01-06T08:27:49Z",
        "org.opencontainers.image.ref.name": "latest"
 cat oci/manifest.json| jq '.[] | Config'
'blobs/sha256/6b8c20a910ca15d2a6bc4e059e900202075cd781829a8eabac9001ca3a275886"
```
\$ docker buildx build -q . -o type=oci,dest=output.tar,name=label/x86\_64 && tar xf output.tar -C oci

"digest": "sha256:d610adf0edf8f95d75ae7608b6802f722ba9490f625a888a8e10275da0c3f4bb",

# **What are annotations and labels?**

- **Labels** are part of the image config and thus tied to a manifest • **Annotations** are part of the OCI spec and can be attached to • Manifests (application/vnd.oci.image.manifest.v1+json)
- -
	- Image Index (application/vnd.oci.image.index.v1+json)

Annotations Base Ideas

# **Container Annotations What for?**

- Annotations will serves two purposes
- 1. Describe the image: SysAdmins and end users know what to expect
	- A. What user-land is provided by the image itself?
	- B. In which ways can the image be tweaked to make the most out of the execution environment (CPU µArch, GPU, MPI)?
	- C. Configure hooks, runtimes to tweak the container correctly
	- D. Provide a smoke test to fail fast: "Container will SEGFAULT!"
- 2. Inform end users what to look out for an execution environment
	- A. Look out for mpich variants with ABI version xyz…

The following slides just list groups of annotations, but at the end we need to

define:

# **Mandatory Annotations / Optional once Container Annotations**

- A. Mandatory annotations (which CPU architecture the container is compiled) -> Without those the container is not considered 'HPC Container Compliant'
- B. Optional annotations (CUDA version, complete SBOM) -> depending on how far you want to go

Annotation Groups

# **Hardware Annotations CPU/GPU/…**

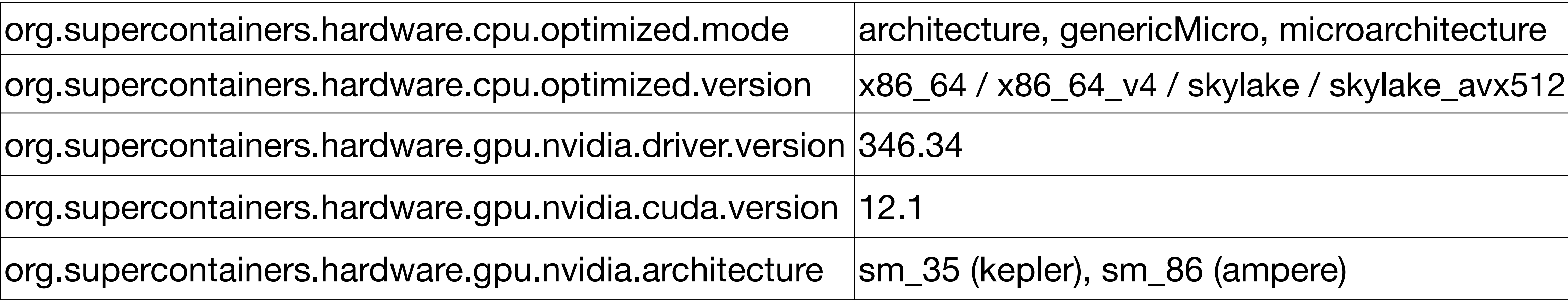

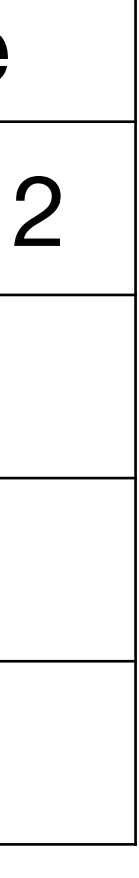

#### Information about what the application in the containers user-land is compiled for.

- Will the application segfault due to architecture mismatch (beyond the platform specification ARM/x86)?

- 
- What CUDA version and GPU architecture is the application build against?

org.supercontainers.hardware.cpu.optimized.mo

org.supercontainers.hardware.gpu.nvidia.driver.

org.supercontainers.hardware.gpu.nvidia.cuda.

 $|$ org.supercontainers.hardware.gpu.nvidia.archit $\epsilon$ 

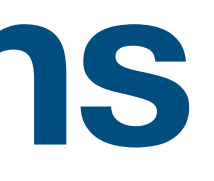

# **MPI/Interconnect Annotations**

#### Information about what the user-land is compiled for and what methods to tweak the container is the container designed for?

org.supercontainers.mpi.implementation

org.supercontainers.communication.framework

org.supercontainers.openmpi.version

org.supercontainers.libfabric.abi.version

org.supercontainers.mpi.portability.optimization

org.supercontainers.mpi.portability.mode

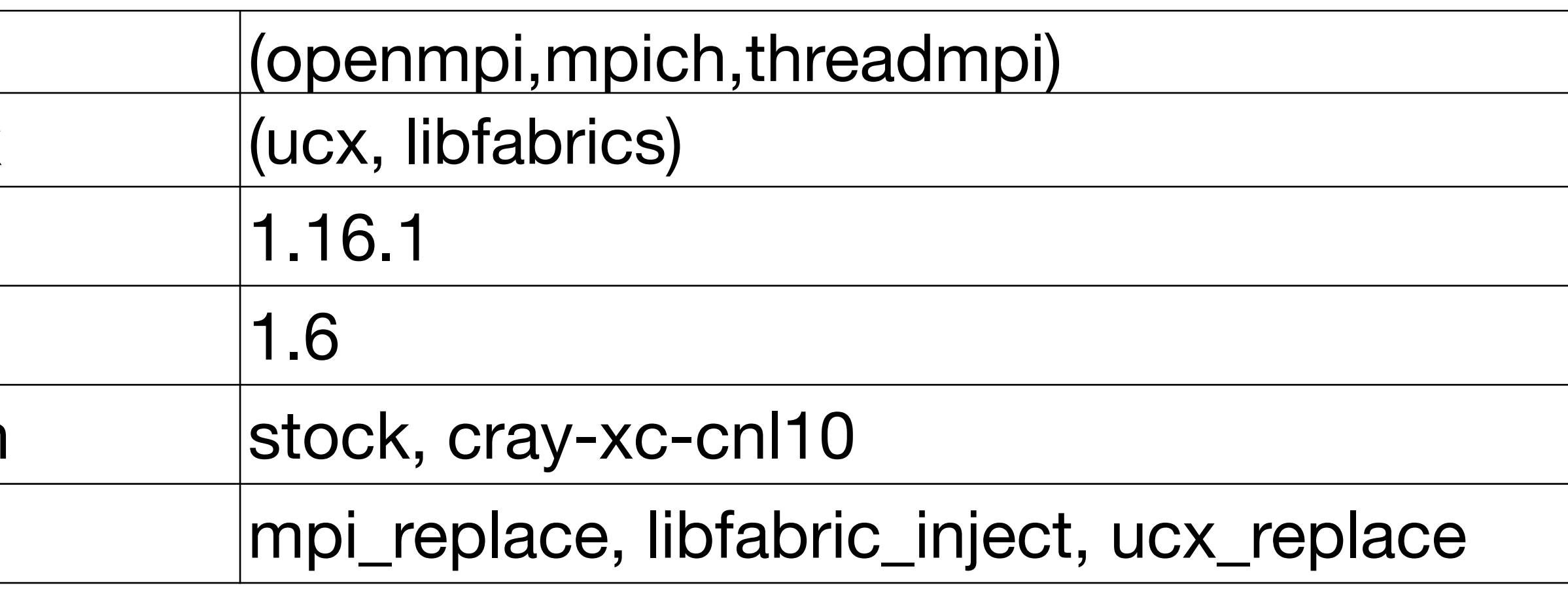

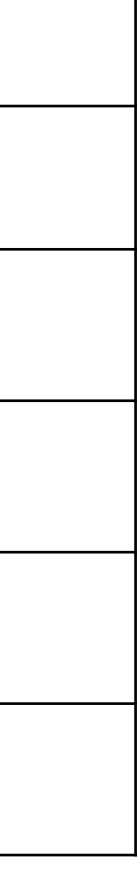

## **System Annotations What can the user expect**

#### Scripting Environment: What does the container carry to support scripts?

org.supercontainers.libc.implementation

org.supercontainers.glibc.version

org.supercontainers.python.version

org.supercontainers.shell.implementation

org.supercontainers.tools.includes

org.supercontainers.path.extra

org.supercontainers.kernel.version

#### What is expected from the host system

org.supercontainers.host.kernel.version.min 5.1

 $|org.supercontains$ iners.host.kernel.modules.expectation user-names.

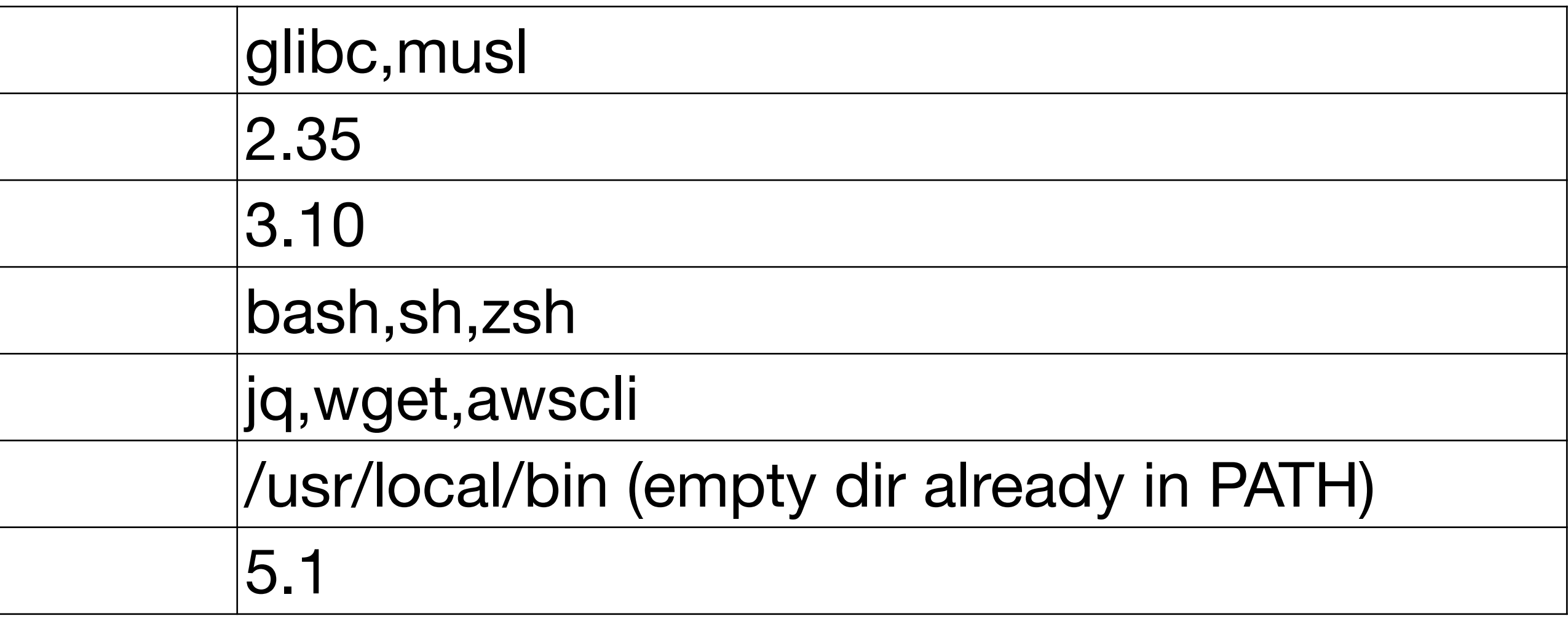

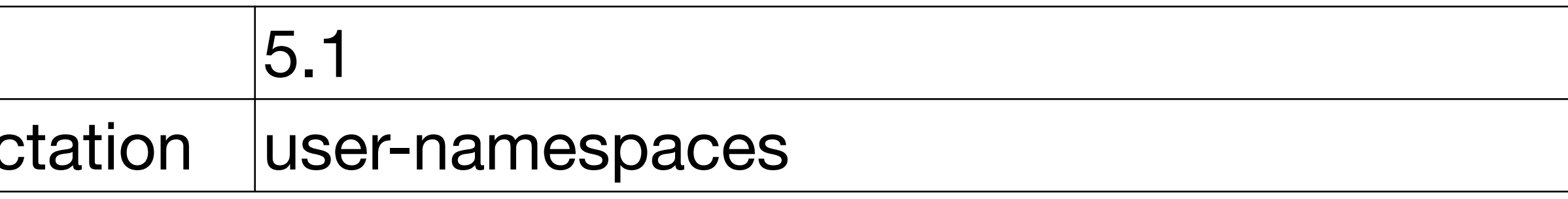

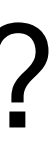

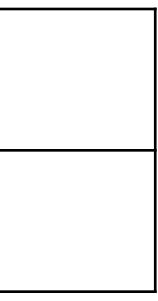

## **Documentation Annotations Further information**

org.supercontainers.docs.quickstart.base64 base64-encoded-markdown

org.supercontainers.docs.benchmark.base64 base64-encoded-markdown

#### How to use the container?

#### How to reproduce/tweak the container build

org.supercontainers.docs.build.dockerfile org.supercontainers.docs.build.spack.env org.supercontainers.docs.build.quickstart.base

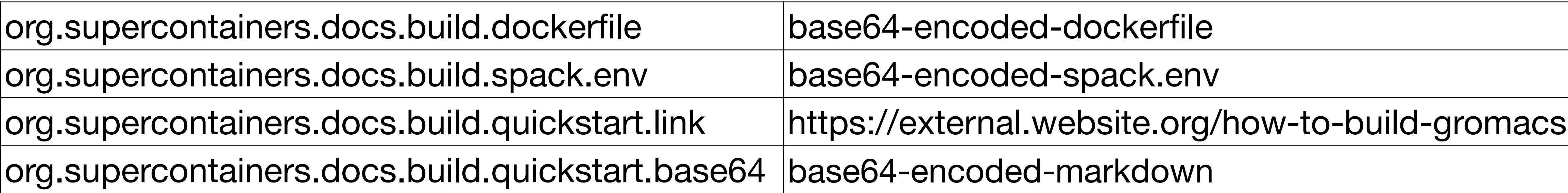

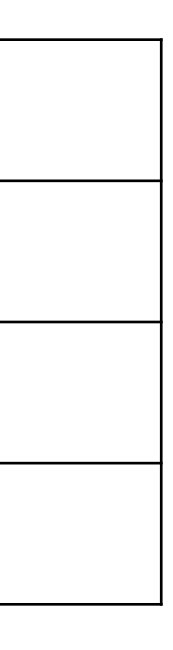

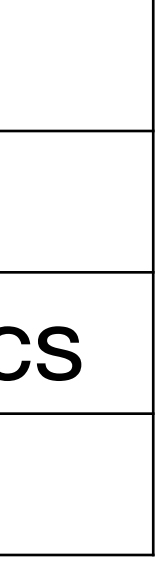

Hello-world example as minimalistic as possible

Benchmark how-to with meaningful, representative result

org.supercontainers.docs.quickstart.link [https://external.website.org/how-to-gromacs](https://google.de)

org.supercontainers.docs.benchmark.link [https://external.website.org/how-to-bench-gromacs](https://google.de)

# How to annotate?

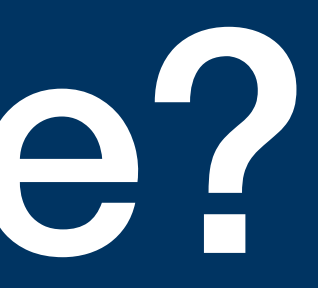

### **Layered Approach Annotations might be added in multiple stages**

- The **base image** might provide some basic annotations about the
	- Operating system, tools already installed, libraries, etc.
- While **building a subsequent image** new annotations can be made:
	- Application version, additional dependencies
- **After an image** is build we might annotate more information
	- Using tools like crane
	- Collect annotation of image URIs (gromacs/gromacs:2021.5) without changing/republishing the image

# **Build Tools Ideally tools like Spack/Easybuild/HPCCM have this build in**

- HPCCM already provides a way to annotate the resulting image: Stage0 += openmpi(version='3.1.4', annotate=True)
- Spack might add annotations in the resulting image (make it Todds' problem) • EasyBuild and other might do the same
- 

#### **Benefit**

• By offloading (basic) annotations to build tools would make it easy to get annotations in, w/o the user even thinking about it.

## **External Curation of Annotations Without access/control over images, we might just collect them**

A curated list of HPC images can annotate without changing the image. E.g. using MetaHub Collections:

```
manifests:
  - name: gromacs/mpich
    tag: 2021.5
   manifests:
        platform:
          os: linux
          arch: amd64
        annotations:
          org.supercontainers.mpi.provider: mpich
          org.supercontainers.mpich.version: 3.4
```
- image: quay.io/cqnib/gromacs/gcc-7.3.1/2021.5/mpich:x86\_64\_v4

org.supercontainers.mpich.abi.version: 12.0 org.supercontainers.mpi.portability.optimized: stock org.supercontainers.mpi.portability.mode: mpich\_replace

# System Fingerprint

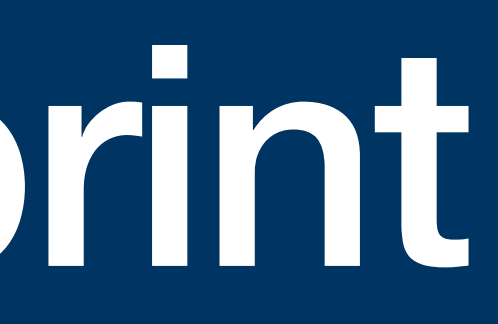

# **System Fingerprint archspec++**

To match the annotations within the manifest and image index, we need to create a fingerprint of the system. Some ideas:

- 1. Hardware: CPU (archspec), GPU, Interconnect
- 2. OS: Kernel ABI
- 3. Software: glibc, maybe something like PMIx version?
- 4. Runtimes: What runtimes are installed, how are they configured?

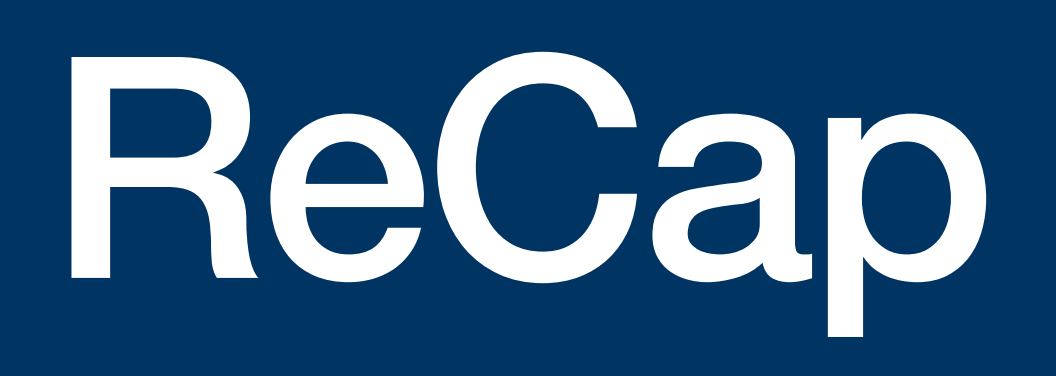

# **Container Behaviour Use a simple ENTRYPOINT to prepare the use of an application**

- 1. A container ideally has binary(/binaries) and set of libraries compiled to support the execution of a given application. No runtime selection between different targets.
- 2. A container should drop into a shell (similar to when someone logs into a node)
- 3. The entry point should make as little runtime tweaks as possible

This will ensure that we can swap different images and still maintain the same

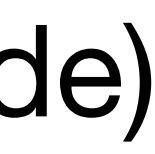

behaviour (use the same submit script).

### **Annotations Describing the image itself and how it expects to interact**

A set of HPC specific image annotations are going to be the goal to describe:

- 1. The content of the user land of the container and what it is compiled for
- 2. How the container expects to be tweaked to utilise execution environment specifics: CPU micro-architecture, MPI implementations, GPUs

This will help end users and sys admins to discover images already optimised and

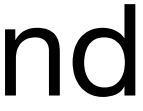

how to configure execution environments to run different sets of images.

# What's Next?

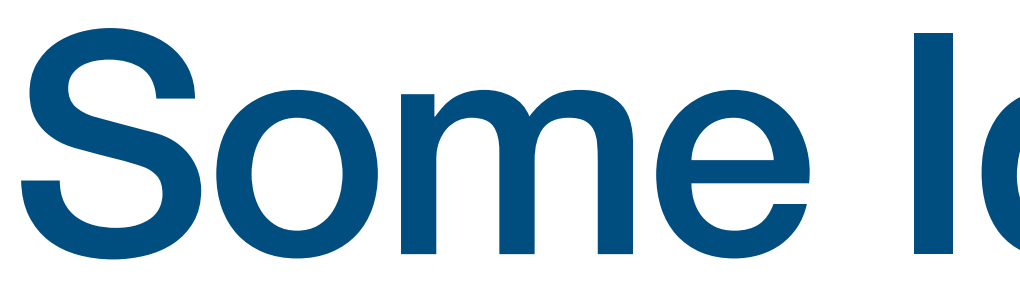

# Some Ideas First

#### **Tooling to Assist Helper tools to match system information with container annotations**

Imaging a tool that takes information about the execution environment and the container annotations. It may provide a score:

Given it matches the MPI ABI and the binary is compiled for the CPU… red: it won't run at all or with poor performance: (10% and below)

- 1. Architecture smoke-test (before downloading every layer): Will this image even run or segfault along the way?
- 2. Expected performance ballpark: green: performance is near-baremetal (90+%) orange: performance is not optimal, but decent: (50+%)

#### **Automatic Benchmark Run benchmarks suites informed by annotations**

• Once we know how to run images given their annotations we might run benchmarks suites automagically…

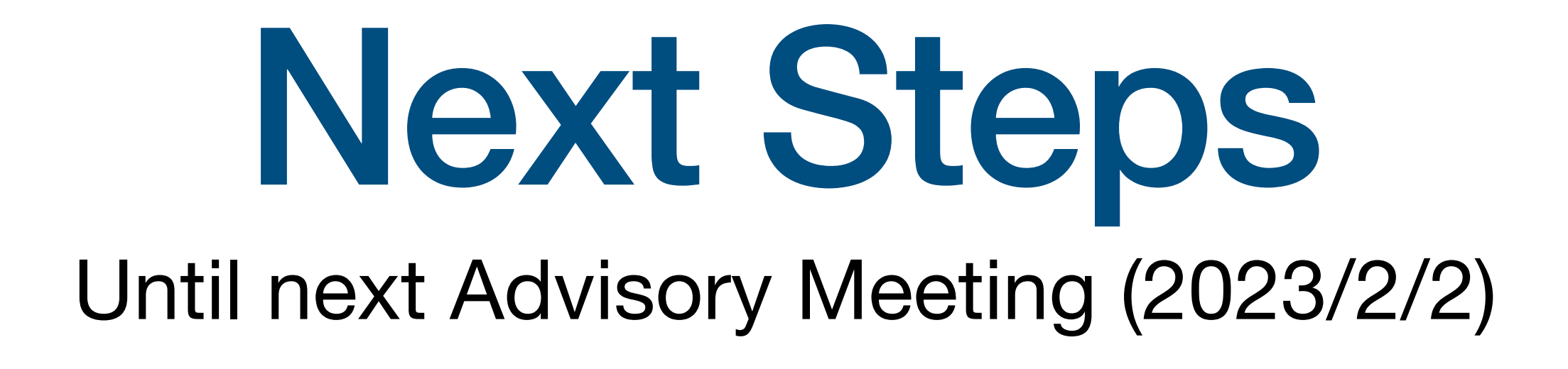

# **Next Step #1: Collect Images Add Images with Annotations to MetaHub Community Edition**

- Collect/Build 'well behaving' images
- Add them to MetaHub CE over at Gitlab<sup>1</sup>

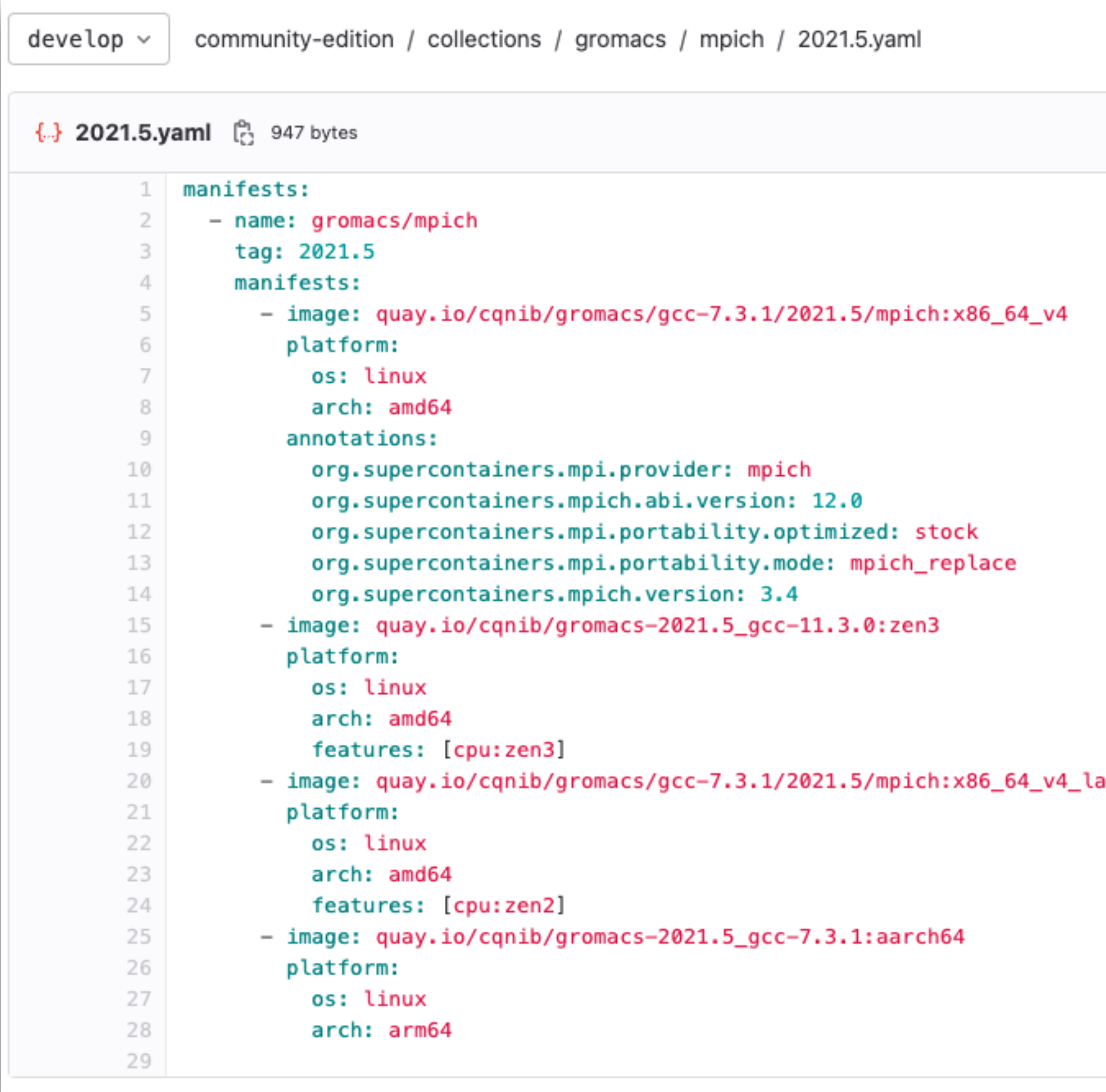

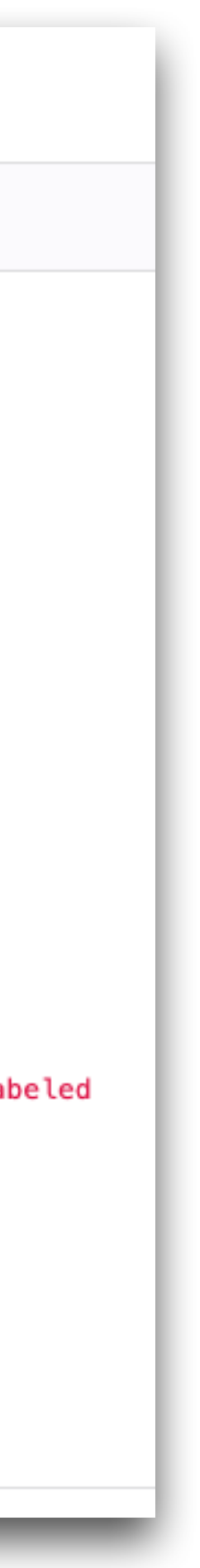

#### **Next Step #2: Run Images at Sites What are the challenges? What configuration can we converge towards?**

#### **Runtime/Engine**

Fetch MPICH and Open MPI images of GROMACS and run it

- 1. Do we need to change the submit script based on the annotations OR
- 2. Can we use the same and have the runtime/engine adjust?

1:<https://gitlab.com/qnib-metahub/community-edition>

## **Next Step #3: Create Tooling Fingerprint, matcher**

#### **System Fingerprint**

A CLI (library and language bindings) to capture the fingerprint. Can we translate a container fingerprint into annotations?

#### **HPC Matcher**

CLI which takes in a fingerprint and a set of annotations and outputs a score.

1:<https://gitlab.com/qnib-metahub/community-edition>

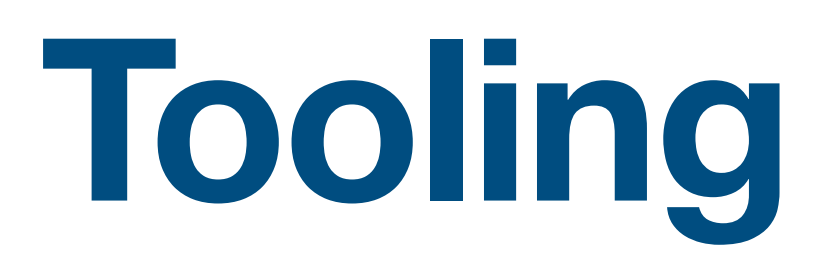

#### Thanks! If you have questions or need consulting, please reach out.

**Christian Kniep** QNIB Solutions

Berlin area, Germany info@qnib.org

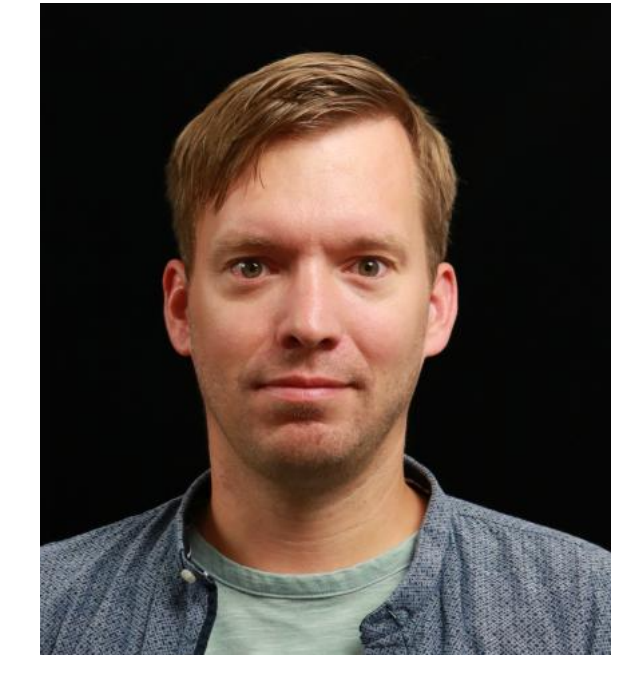